Hướng dẫn sử dụng

© Copyright 2018 HP Development Company, L.P.

Chrome, Google Cloud Print và Google Drive là thương hiệu của Google LLC.

Thông tin chứa trong tài liệu này có thể thay đổi mà không thông báo. Bảo hành duy nhất cho sản phẩm và dịch vụ của HP được quy định trong bản điều khoản bảo hành đi kèm với sản phẩm và dịch vụ như vậy. Không điều nào trong tài liệu này được coi là cấu thành bảo hành bổ sung. HP không chịu trách nhiệm cho lỗi hoặc thiếu sót về kỹ thuật hoặc biên tập có trong tài liệu này.

Ấn bản lần đầu: Tháng 12 năm 2018

Mã Bộ phận Tài liệu: L47040-EP1

#### Lưu ý về sản phẩm

Hướng dẫn này mô tả các tính năng phổ biến cho hầu hết các model. Một số tính năng có thể không sử dụng được trên máy tính của bạn.

#### Điều khoản về phần mềm

Bằng việc cài đặt, sao chép, tải xuống hoặc sử dụng theo cách khác bất kỳ sản phẩm phần mềm nào được cài đặt trước trên máy tính này, bạn đồng ý ràng buộc với các điều khoản của Thỏa thuận Cấp phép Người dùng Cuối (EULA) của HP. Nếu bạn không chấp nhận các điều khoản cấp phép này, biện pháp khắc phục duy nhất là hoàn trả lại toàn bộ sản phẩm chưa sử dụng (phần cứng và phần mềm) trong vòng 14 ngày để được hoàn tiền đầy đủ tuân theo chính sách hoàn trả của người bán hàng.

Để biết thêm thông tin hoặc yêu cầu hoàn trả đầy đủ tiền máy tính, vui lòng liên hệ với người bán hàng.

# Cảnh báo an toàn

 $\triangle$ CẢNH BÁO! Để giảm khả năng thương tích liên quan đến nhiệt hoặc quá nhiệt máy tính, không đặt máy tính trực tiếp lên đùi hoặc cản trở khe thông gió của máy tính. Chỉ sử dụng máy tính trên bề mặt cứng, bằng phẳng. Không để bề mặt cứng khác, như máy in tùy chon gần kề hoặc bề mặt mềm, như gối, chăn hoặc quần áo, chăn luồng không khí. Ngoài ra, không để bộ chuyển đổi điện xoay chiều tiếp xúc với da hoặc bề mặt mềm, như gối, chăn hoặc quần áo, trong quá trình hoạt động. Máy tính và bộ chuyển đổi điện xoay chiều tuân theo các giới hạn nhiệt độ được xác định theo Tiêu chuẩn quốc tế về an toàn thiết bị công nghệ thông tin (IEC 60950-1).

# Mục lục

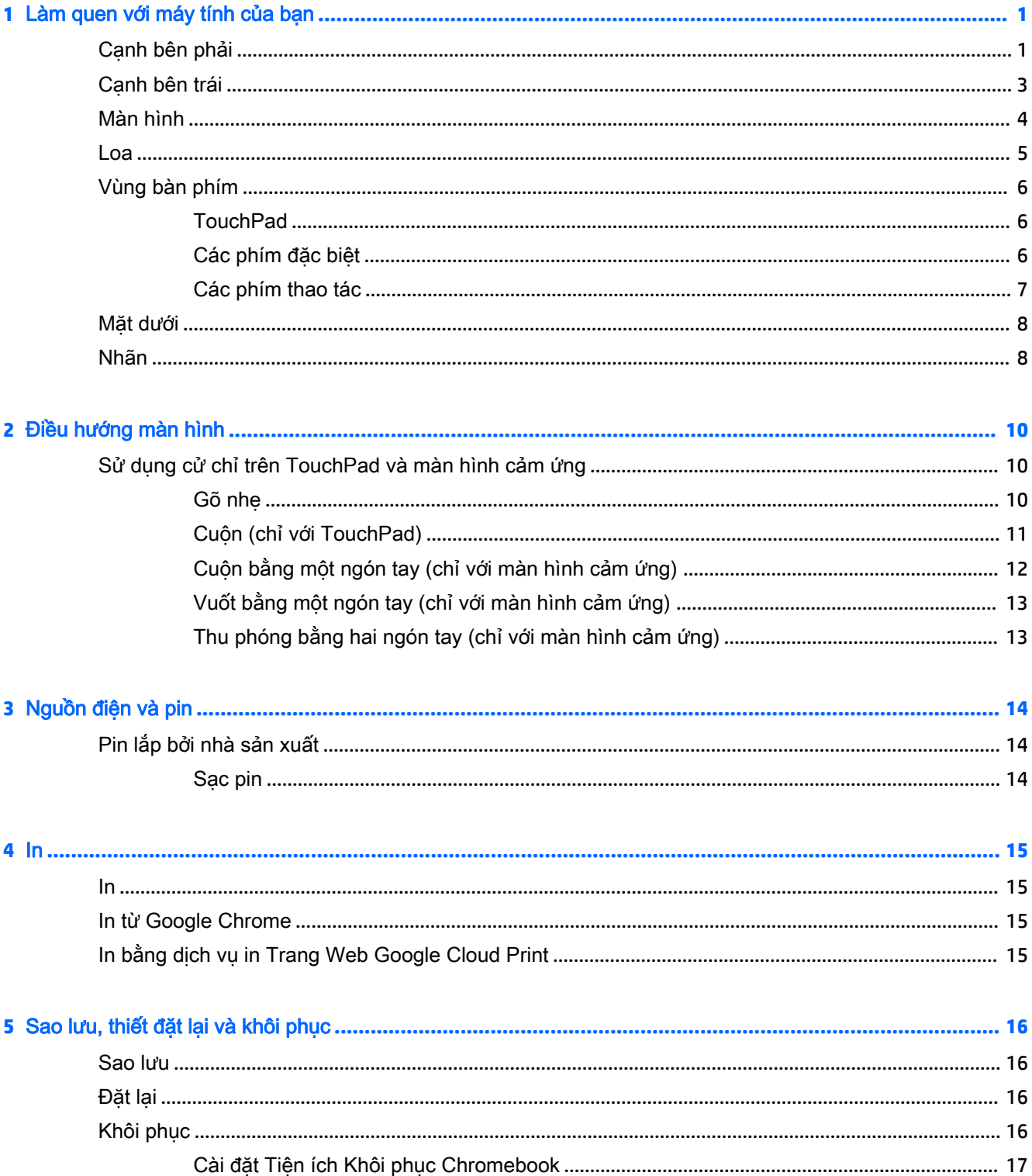

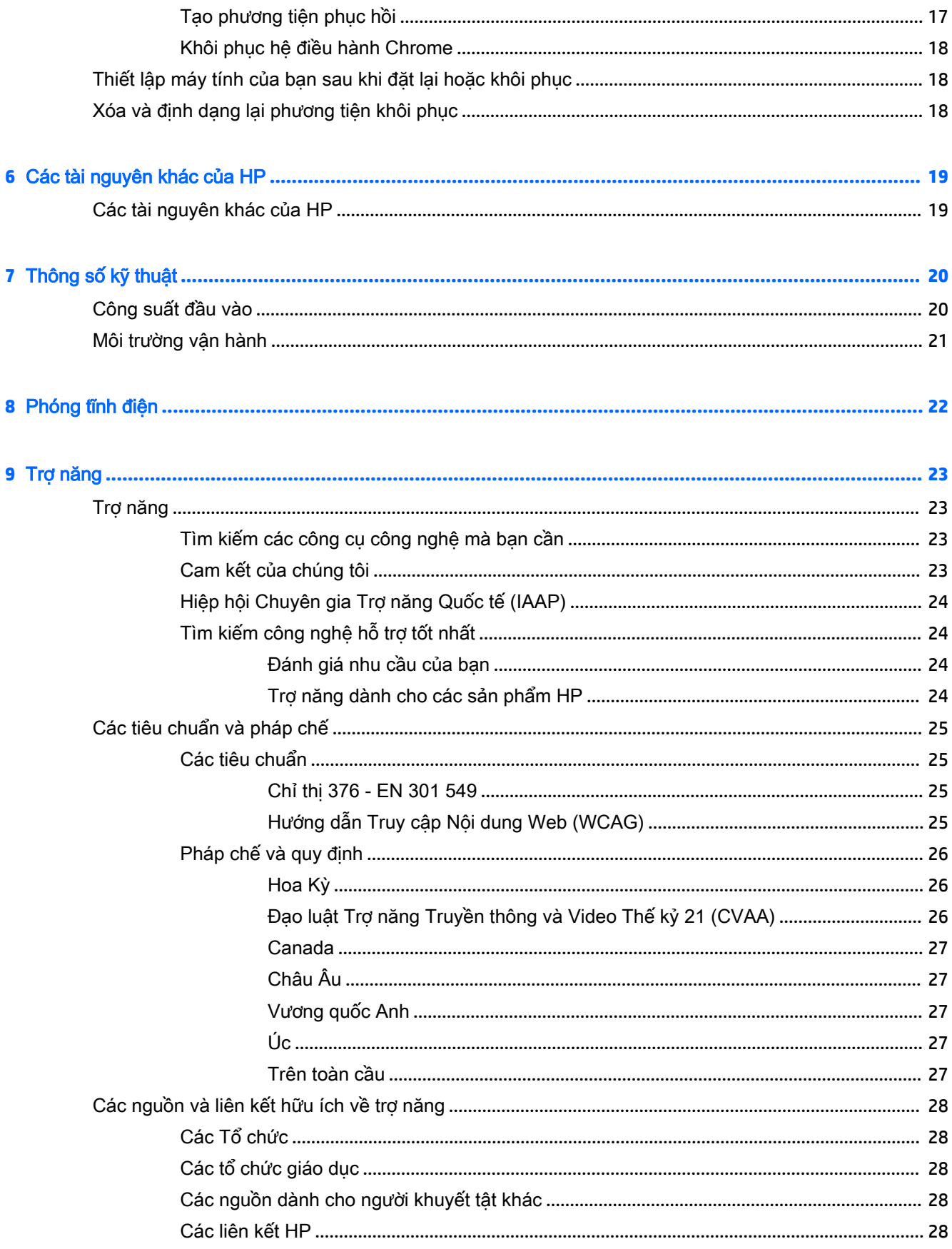

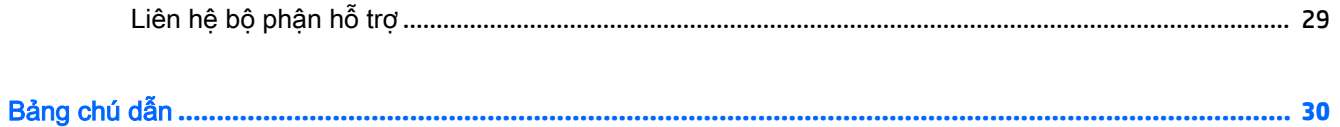

# <span id="page-8-0"></span>**1** Làm quen với máy tính của bạn

Máy tính của bạn được trang bị các thành phần hàng đầu. Chương này cung cấp chi tiết về các thành phần, vị trí và cách thức hoạt động của chúng.

# Cạnh bên phải

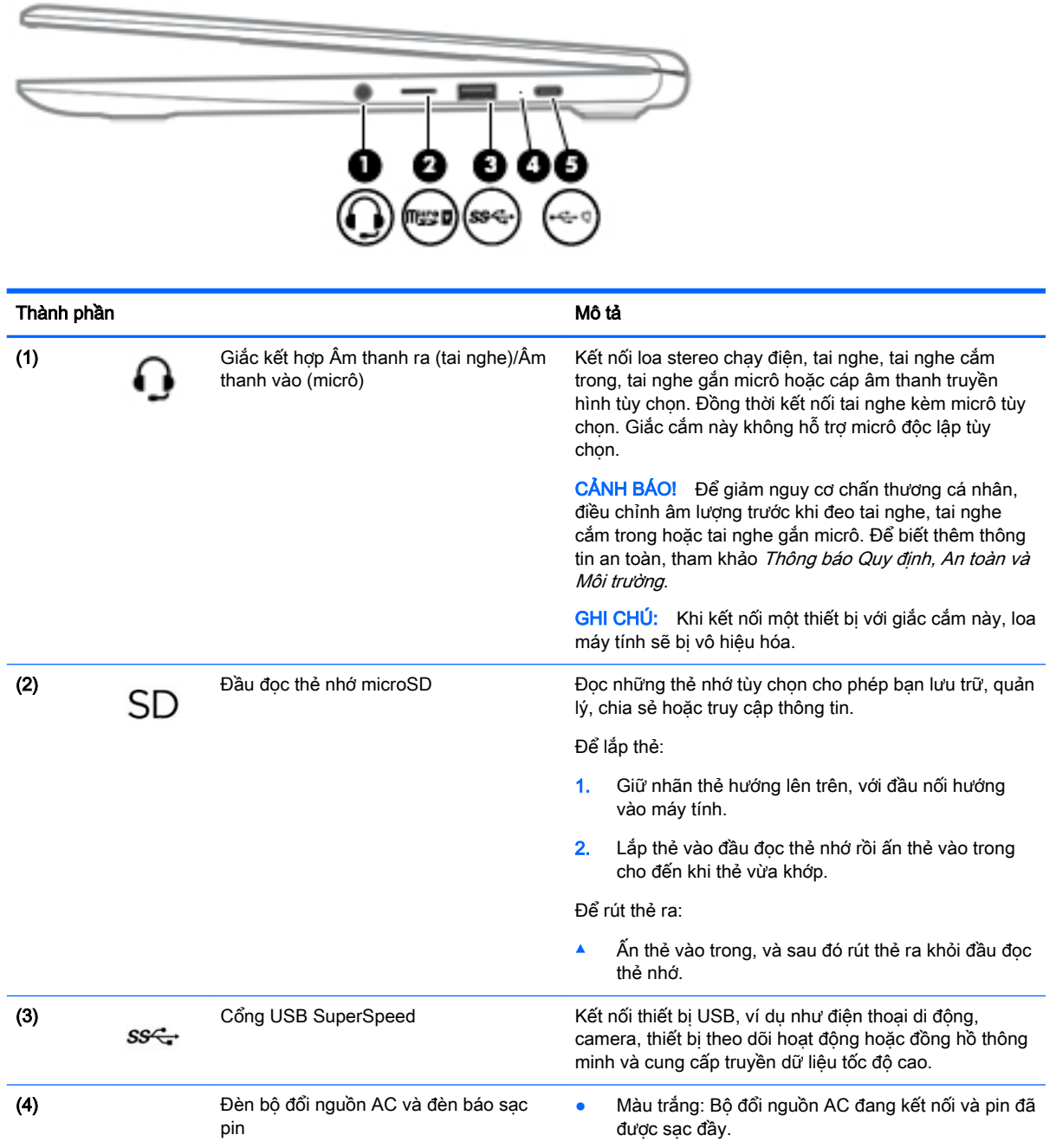

<span id="page-9-0"></span>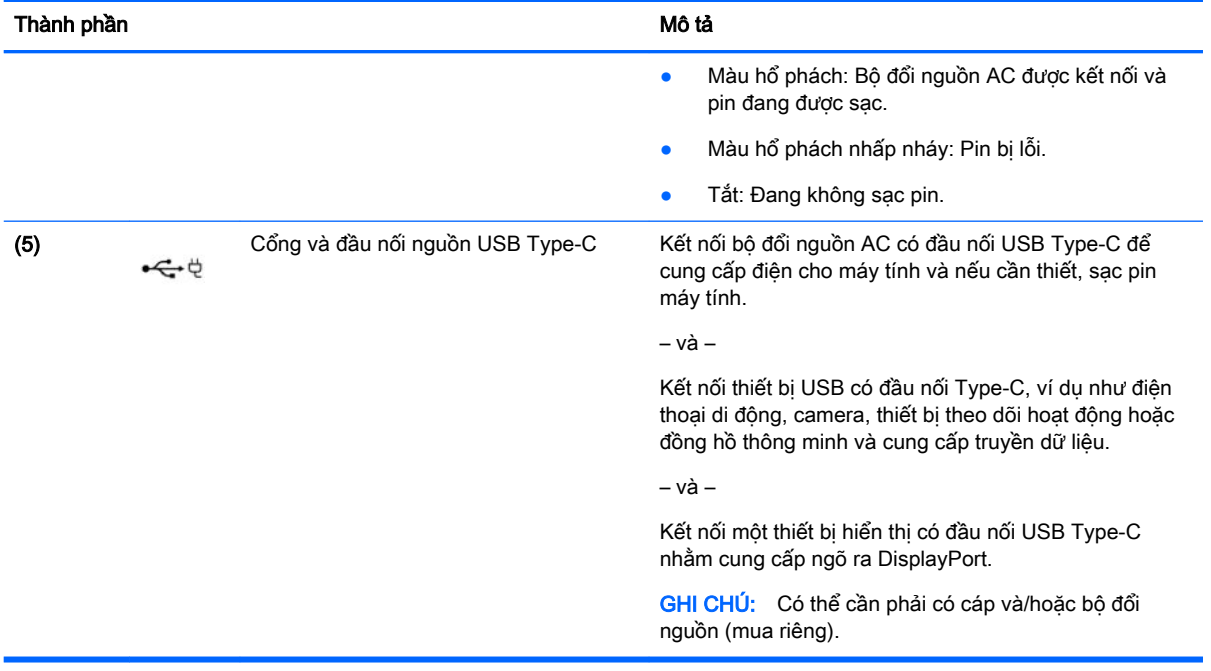

# <span id="page-10-0"></span>Cạnh bên trái

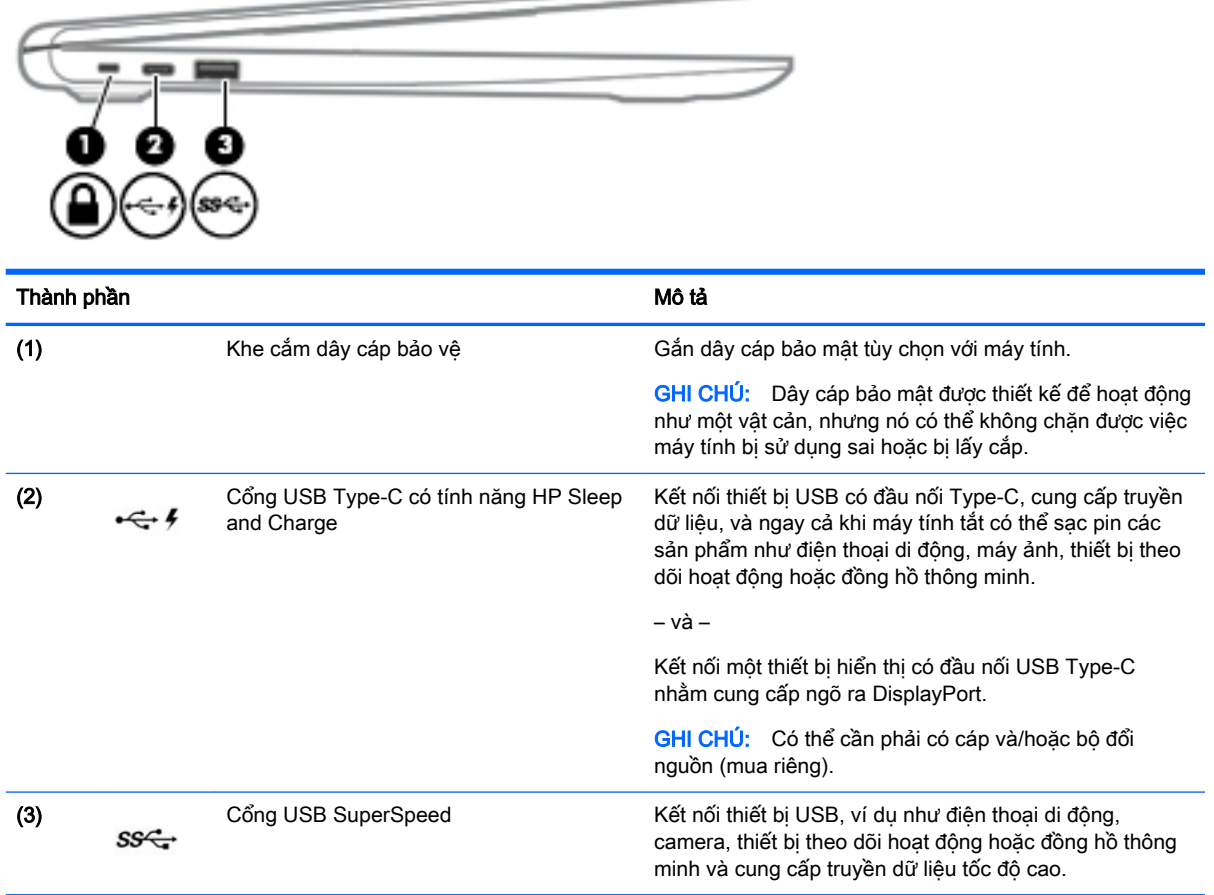

 $\hspace{.1in} \hspace{.1in}$ 

# <span id="page-11-0"></span>Màn hình

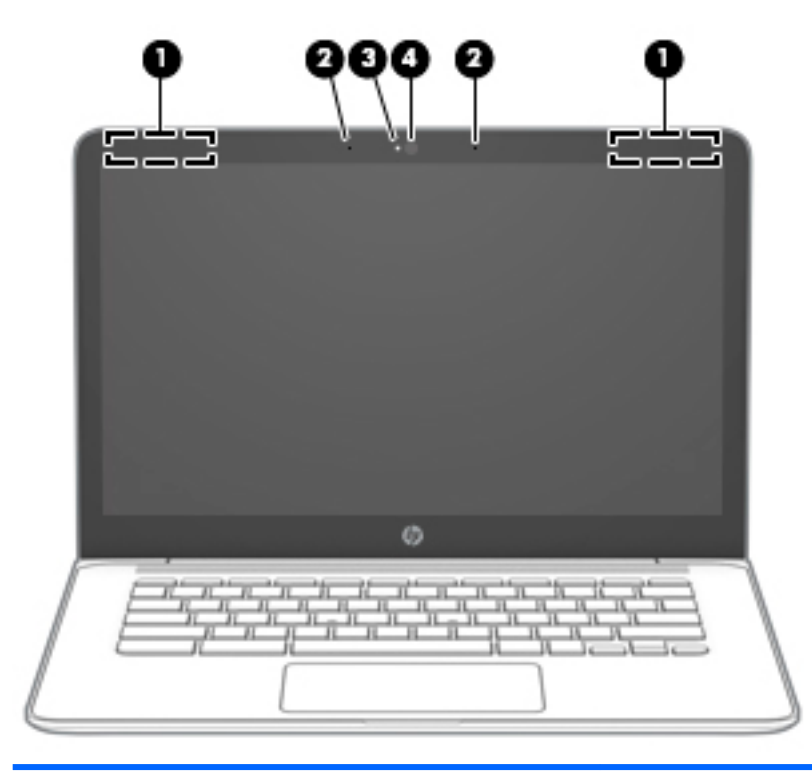

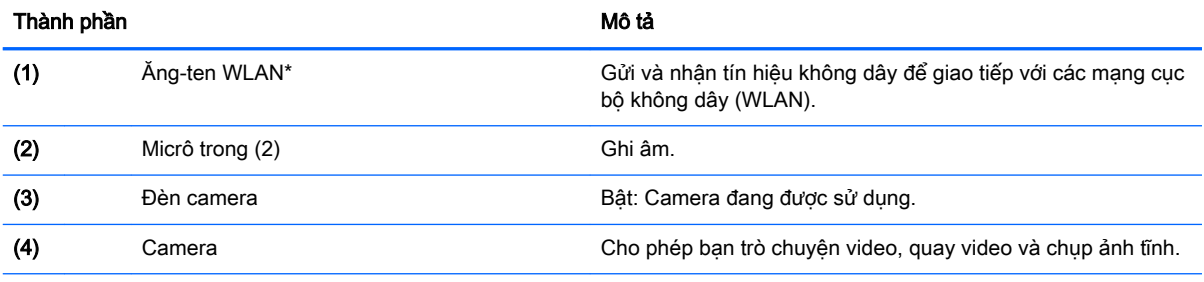

\*Không nhìn thấy ăng-ten từ bên ngoài máy tính và vị trí ăng-ten thay đổi. Để truyền dẫn tối ưu, giữ cho khu vực ngay xung quanh ăng-ten không có chướng ngại vật.

Để biết thông báo về quy định không dây, xem phần Thông báo Quy định, An toàn và Môi trường áp dụng cho quốc gia hoặc khu vực của bạn.

Để truy cập hướng dẫn này, truy cập <http://www.hp.com/support>, và làm theo các hướng dẫn để tìm sản phẩm của bạn. Sau đó chọn User Guides (Hướng dẫn Sử dụng).

<span id="page-12-0"></span>Loa

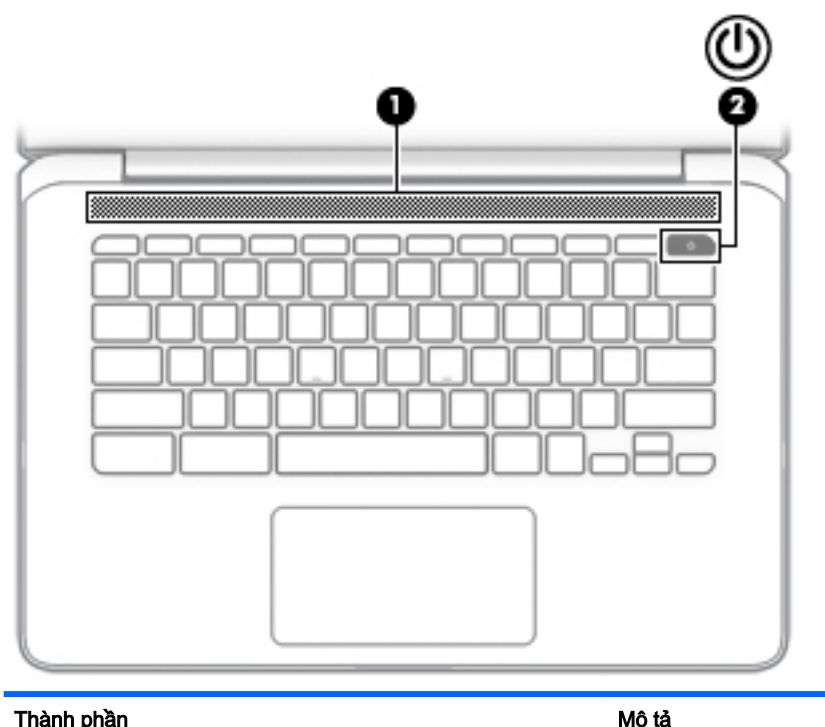

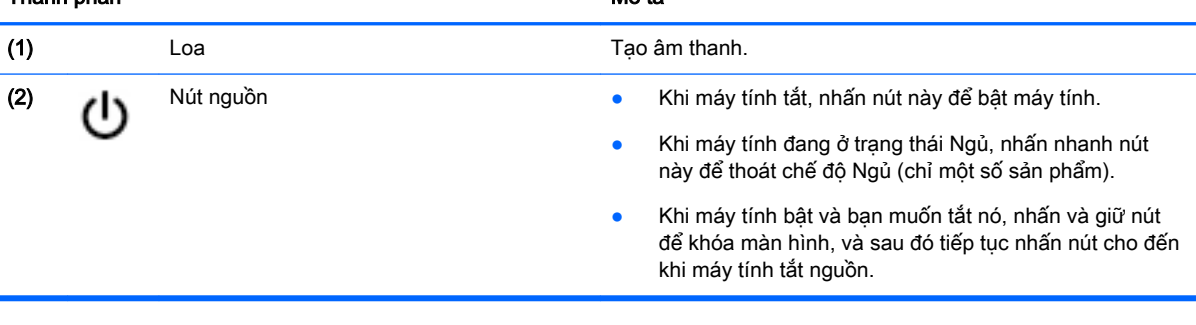

# <span id="page-13-0"></span>Vùng bàn phím

# **TouchPad**

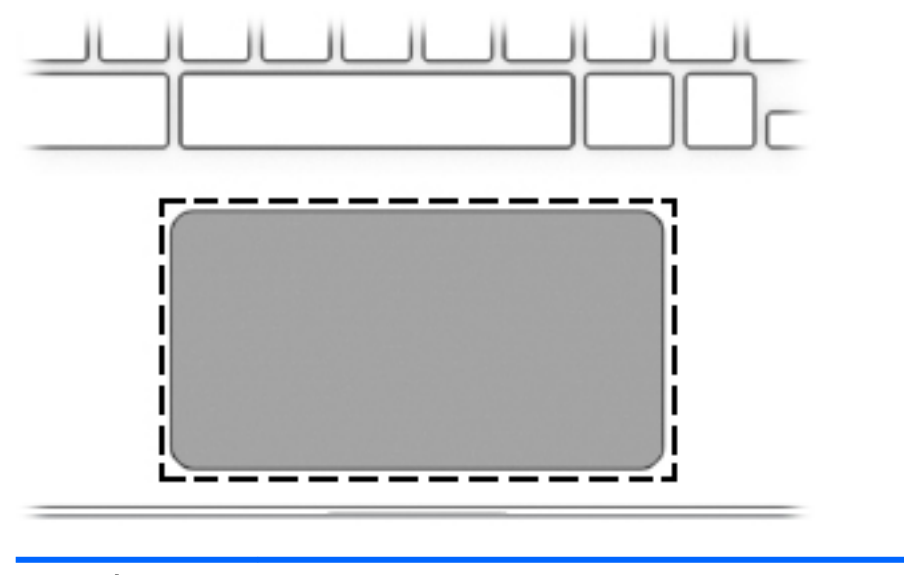

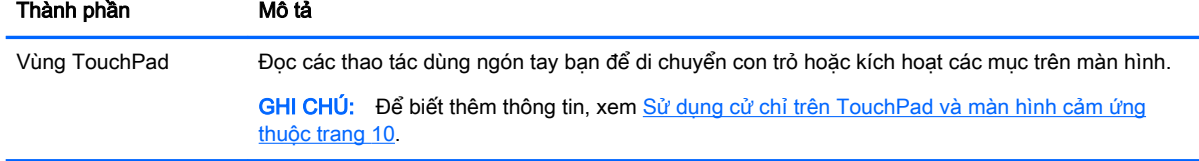

# Các phím đặc biệt

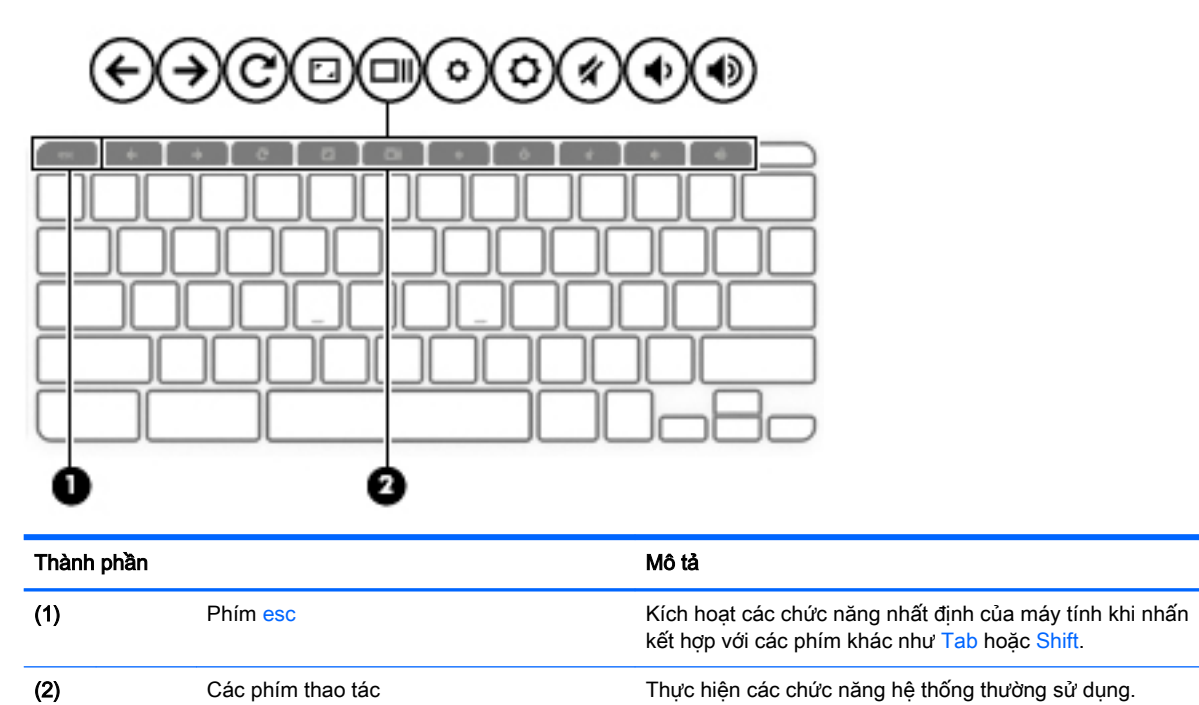

# <span id="page-14-0"></span>Các phím thao tác

Phím thao tác thực hiện chức năng được chỉ định bằng biểu tượng trên phím. Để xác định phím nào có trên sản phẩm của bạn, xem [Các phím đặc biệt thuộc trang 6.](#page-13-0)

**▲** Để sử dụng phím thao tác, nhấn và giữ phím đó.

Để biết thêm thông tin về các phím thao tác và lối tắt trên bàn phím, truy cập [https://support.google.com/chromebook/answer/183101.](https://support.google.com/chromebook/answer/183101) Chọn ngôn ngữ của bạn ở cuối trang.

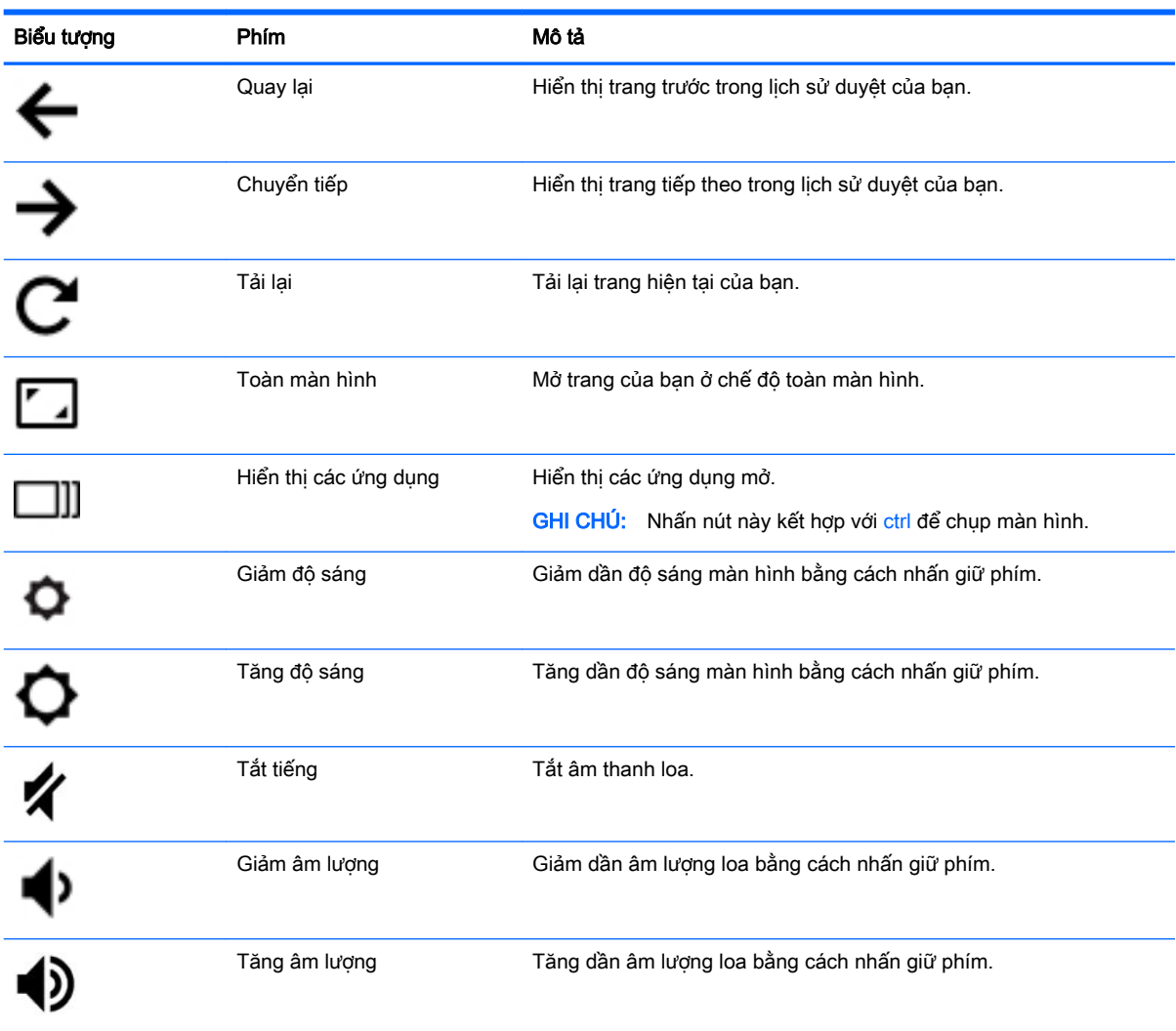

# <span id="page-15-0"></span>Mặt dưới

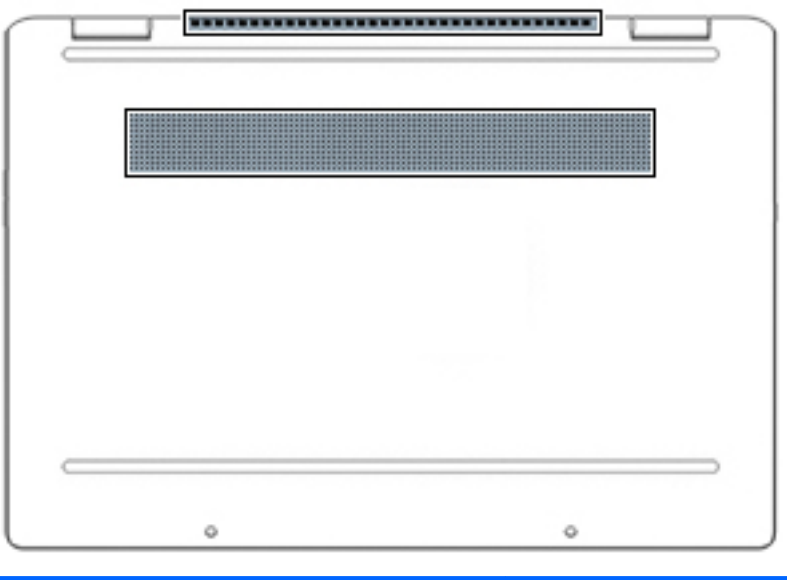

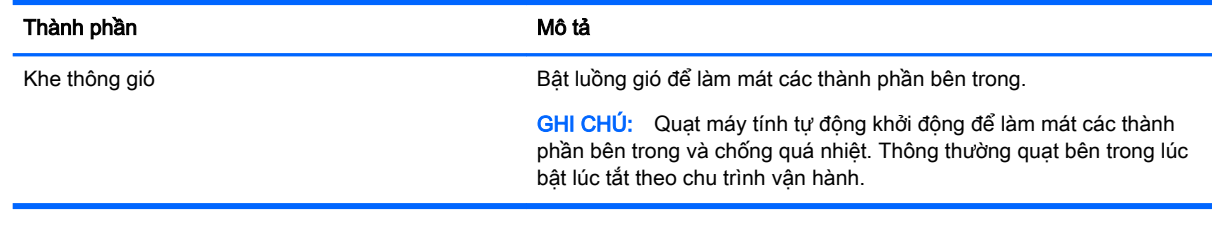

# Nhãn

Các nhãn dán trên máy tính cung cấp thông tin mà bạn có thể cần khi khắc phục vấn đề về hệ thống hay khi đi du lịch quốc tế với máy tính. Nhãn có thể ở dạng giấy hoặc được in trên sản phẩm.

- **V QUAN TRỌNG:** Kiểm tra các vị trí sau đây để biết các nhãn được mô tả trong mục này: mặt dưới của máy tính, bên trong khoang pin, dưới cửa bảo dưỡng, trên mặt sau của màn hình, hoặc trên mặt dưới của chân đế máy tính bảng.
	- Nhãn bảo trì—Cung cấp thông tin quan trọng để nhận dạng máy tính của bạn. Khi liên hệ hỗ trợ, có thể bạn sẽ được hỏi về số sê-ri, mã số sản phẩm hoặc số model. Xác định các thông này trước khi bạn liên hệ hỗ trợ.

Nhãn bảo trì của bạn sẽ giống với một trong các mẫu bên dưới. Tham khảo hình minh họa gần giống nhất với nhãn bảo trì trên máy tính của bạn.

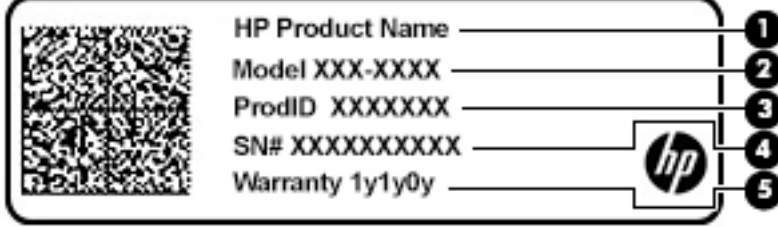

#### <span id="page-16-0"></span>Thành phần

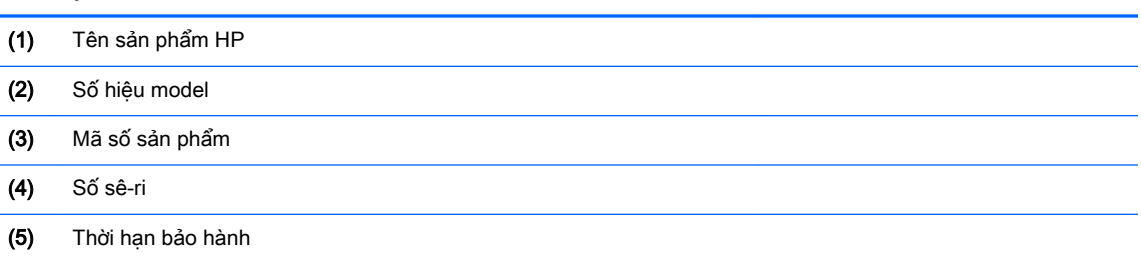

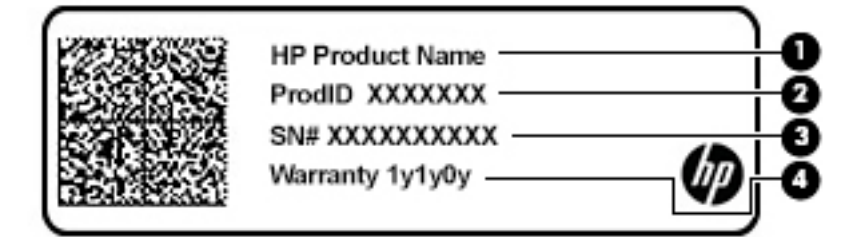

#### Thành phần

- (1) Tên sản phẩm HP
- (2) Mã số sản phẩm
- (3) Số sê-ri
- (4) Thời hạn bảo hành
- (Các) nhãn quy định-Cung cấp thông tin quy định về máy tính.
- (Các) nhãn chứng nhân không dây—Cung cấp thông tin về các thiết bị không dây tùy chon và tem chứng nhận cho các quốc gia hay khu vực nơi các thiết bị này được chấp thuận sử dụng.

# <span id="page-17-0"></span>**2** Điều hướng màn hình

Bạn có thể điều hướng màn hình máy tính theo một hoặc nhiều cách sau:

- Sử dụng cử chỉ cảm ứng trực tiếp trên màn hình máy tính.
- Sử dụng cử chỉ cảm ứng trên TouchPad.

# Sử dụng cử chỉ trên TouchPad và màn hình cảm ứng

TouchPad giúp bạn điều hướng màn hình máy tính và điều khiển con trỏ sử dụng các thao tác cảm ứng đơn giản. Để điều hướng màn hình cảm ứng (chỉ một số sản phẩm), chạm vào màn hình trực tiếp bằng các cử chỉ được mô tả trong chương này.

# Gõ nhẹ

Sử dụng thao tác gõ nhẹ/nhấp hai lần để chọn hoặc mở một mục trên màn hình.

● Trỏ vào một mục trên màn hình, sau đó chạm một ngón tay vào vùng TouchPad hoặc màn hình cảm ứng để chọn mục đó. Gõ nhẹ đúp để mở.

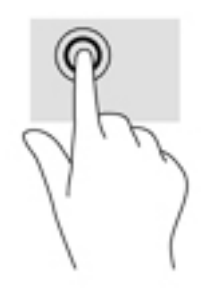

Gõ nhẹ hai ngón tay lên vùng TouchPad hoặc màn hình cảm ứng để hiển thị menu nhạy cảm với ngữ cảnh.

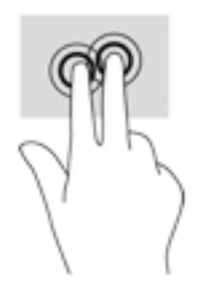

# <span id="page-18-0"></span>Cuộn (chỉ với TouchPad)

Cuộn khá hữu ích cho việc di chuyển lên, xuống hoặc sang bên trên một trang hoặc hình ảnh. Khi cuộn sang bên trái hoặc bên phải bằng hai ngón tay sẽ cuộn màn hình, nếu có thêm nội dung có thể xem được ở một trong hai bên hoặc sẽ di chuyển tới lui trên khắp lịch sử duyệt web.

- Đặt hai ngón tay hơi cách nhau trên vùng TouchPad, rồi kéo chúng lên, xuống, sang trái hoặc sang phải.
- **S GHI CHÚ:** Tốc độ cuộn được điều khiển theo tốc độ ngón tay.

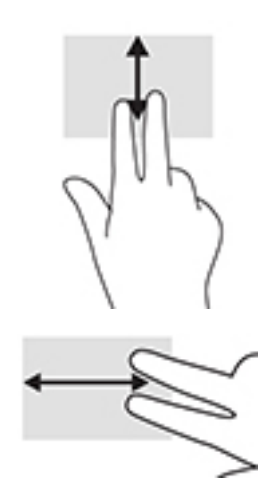

Để cuộn giữa các thẻ mở trong Chrome, trượt ba ngón tay sang bên trái hoặc bên phải trên vùng TouchPad.

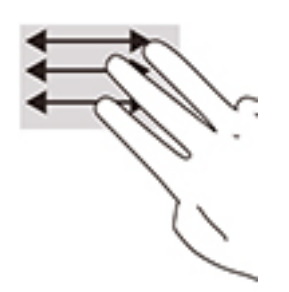

# <span id="page-19-0"></span>Cuộn bằng một ngón tay (chỉ với màn hình cảm ứng)

Cuộn sang trái hoặc phải bằng một ngón tay sẽ di chuyển lùi hoặc tiến qua lịch sử trình duyệt web.

- Đặt một ngón tay lên màn hình cảm ứng, rồi kéo ngón tay qua màn hình cảm ứng theo chuyển động sang trái hoặc phải.
- **B GHI CHÚ:** Tốc độ cuộn được điều khiển theo tốc độ ngón tay.

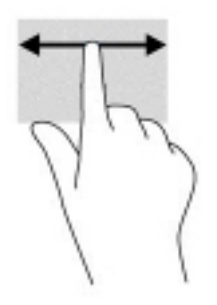

# <span id="page-20-0"></span>Vuốt bằng một ngón tay (chỉ với màn hình cảm ứng)

Vuốt lên bằng một ngón tay sẽ ẩn hoặc hiển thị giá của bạn. Giá chứa các lối tắt thông dụng đến các ứng dụng để bạn có thể tìm thấy chúng dễ dàng.

● Đặt ngón tay của bạn ở dưới cùng của màn hình, trượt nhanh ngón tay lên một đoạn ngắn, và sau đó nhấc ngón tay lên.

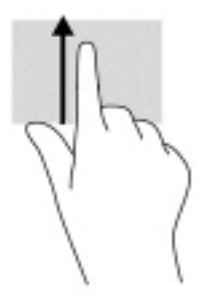

# Thu phóng bằng hai ngón tay (chỉ với màn hình cảm ứng)

Sử dụng thu phóng bằng hai ngón tay để thu nhỏ hoặc phóng to hình ảnh hoặc văn bản.

- Thu nhỏ bằng cách đặt hai ngón tay cách nhau trên màn hình cảm ứng và sau đó di chuyển hai ngón tay gần nhau.
- Phóng to bằng cách đặt hai ngón tay gần nhau trên màn hình cảm ứng và sau đó di chuyển hai ngón tay xa nhau ra.

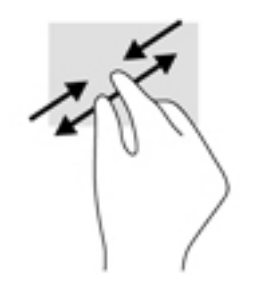

# <span id="page-21-0"></span>**3** Nguồn điện và pin

# Pin lắp bởi nhà sản xuất

Người dùng không thể dễ dàng tự thay thế pin trong sản phẩm này. Việc tháo ra hoặc thay pin có thể ảnh hưởng đến phạm vi bảo hành của bạn. Nếu pin không sạc được nữa, liên hệ bộ phận hỗ trợ. Khi pin đã đến cuối thời lượng sử dụng của nó, không thải bỏ pin trong rác thải gia đình nói chung. Làm theo các điều luật và quy định địa phương trong khu vực của bạn về thải bỏ pin.

# Sạc pin

- **1**. Kết nối bộ chuyển đổi AC với máy tính.
- **2**. Xác nhận pin đang sạc bằng cách kiểm tra đèn bộ đổi nguồn AC và đèn báo sạc pin. Đèn này nằm ở phía bên phải hoặc trái của máy tính, bên cạnh đầu nối nguồn.

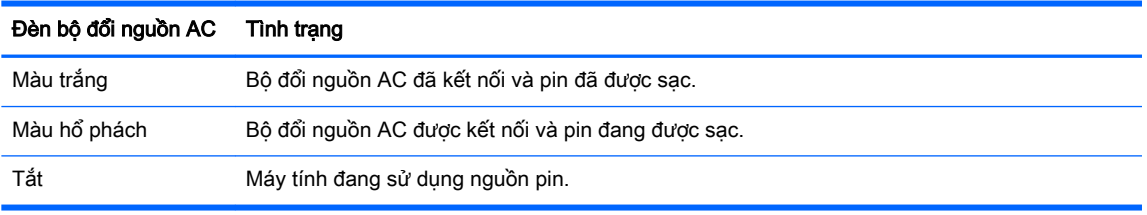

**3**. Trong khi sạc pin, phải luôn kết nối bộ đổi nguồn AC cho đến khi đèn bộ đổi nguồn AC và đèn báo sạc pin chuyển sang màu trắng.

# <span id="page-22-0"></span>**4** In

# In

Sử dụng một trong các phương pháp sau để in từ máy tính của bạn:

- In từ trình duyệt Chrome™ bằng ứng dụng HP Print cho Chrome.
- In bằng dịch vụ in Trang Web Google Cloud Print™.
- **STAL CHÚ:** Nếu bạn sử dụng HP Print cho Chrome, máy in không thể được đăng ký với Google Cloud Print.

# In từ Google Chrome

Để in từ trình duyệt Google Chrome, sử dụng ứng dụng HP Print cho Chrome. Ban có thể cài đặt HP Print cho ứng dụng Chrome từ Cửa hàng Trang web Chrome. Để biết thêm thông tin, xem trang web của HP.

- **1**. Truy cập <http://www.hp.com/support>.
- **2.** Trong hộp Search all support (Tìm kiếm tất cả hỗ trợ), nhập Printing with the HP Print for Chrome App (In bằng ứng dụng HP Print cho Chrome) rồi làm theo các chỉ dẫn trên màn hình.

# In bằng dịch vụ in Trang Web Google Cloud Print

Dịch vụ in Trang Web Google Cloud Print là dịch vụ miễn phí cho phép bạn in các tài liệu và ảnh an toàn từ máy tính của bạn. Để biết thông tin về các điều kiện tiên quyết và các bước để sử dụng Google Cloud Print, xem trang web của HP.

- **1**. Truy cập <http://www.hp.com/support>.
- **2.** Trong hộp **Search all support** (Tìm kiếm tất cả hỗ trợ), nhập Connecting and Using Google Cloud Print (Kết nối và sử dụng Google Cloud Print) và sau đó làm theo các chỉ dẫn trên màn hình.

# <span id="page-23-0"></span>**5** Sao lưu, thiết đặt lại và khôi phục

# Sao lưu

Bạn có thể sao lưu dữ liệu của mình vào ổ đĩa flash USB, thẻ nhớ SD hoặc thông qua Google Drive<sup>™</sup>. Để biết thông tin chi tiết về tạo bản sao lưu, truy cập <http://www.support.google.com>.

# Đặt lại

Quá trình khôi phục cài đặt gốc xóa tất cả thông tin trên ổ cứng máy tính của ban, bao gồm tất cả tâp tin trong thư mục Tải xuống. Trước khi đặt lại, đảm bảo sao lưu các tập tin của bạn vào ổ đĩa flash USB, thẻ nhớ SD hoặc qua Google Drive Quá trình khôi phục cài đặt gốc sẽ không xóa những tập tin trên Google Drive hay thiết bị lưu trữ bên ngoài.

 $\mathbb{Z}$  QUAN TRONG: Việc đặt lại sẽ xóa vĩnh viễn mọi nội dung trên ổ cứng máy tính của bạn, bao gồm những tập tin bạn đã tải xuống. Nếu có thể, sao lưu các tập tin của bạn trước khi đặt lại máy tính.

Bạn có thể muốn đặt lại máy tính của mình trong các trường hợp sau đây:

- Bạn thấy thông báo "Đặt lại thiết bị Chrome này".
- Bạn đang gặp vấn đề với thiết đặt hoặc hồ sơ người dùng của mình.
- Bạn đã thử khởi động lại máy tính nhưng nó vẫn không làm việc chính xác.
- Bạn muốn thay đổi chủ sở hữu máy tính của mình.

Để đặt lại máy tính của bạn:

- **1**. Trong menu Settings (Thiết đặt), nhấp vào Advanced (Nâng cao).
- **2**. Trong mục Powerwash, nhấp vào Powerwash.
- **3**. Nhấp vào Restart (Khởi động lại) và sau đó đăng nhập bằng Tài khoản Google Account của bạn.
- **EY GHI CHÚ:** Tài khoản bạn đăng nhập sau khi đặt lại máy tính sẽ được coi là tài khoản chủ sở hữu.
- **4**. Làm theo các chỉ dẫn trên màn hình để đặt lại của bạn.
- **5**. Sau khi đặt lại xong, bạn có thể thiết lập máy tính và kiểm tra xem vấn đề đã được xử lý hay chưa.

# Khôi phục

Khi hệ điều hành (HĐH) Chrome của bạn không hoạt động chính xác, bạn có thể thực hiện khôi phục. Quá trình khôi phục cài đặt lại hệ điều hành, các chương trình phần mềm của bạn và khôi phục thiết đặt gốc. Những tập tin đã lưu cục bộ và mạng đã lưu sẽ bị xóa đối với tất cả tài khoản. Tài khoản Google của bạn và mọi dữ liệu đã đồng bộ hóa vào Google Drive của bạn không bị ảnh hưởng khi khôi phục hệ thống.

- <span id="page-24-0"></span> $\mathbb{Z}$  QUAN TRONG: Quá trình khôi phục xóa vĩnh viễn mọi nội dung trên ổ cứng máy tính của bạn, bao gồm những tập tin bạn đã tải xuống. Nếu có thể, sao lưu các tập tin của bạn trước khi khôi phục máy tính.
- GHI CHÚ: Để có thêm thông tin về việc thực hiện khôi phục hệ thống trên máy tính của ban, truy cập <http://www.support.google.com>.

Trước khi bắt đầu quá trình phục hồi, bạn cần những điều sau đây:

- Một ổ đĩa flash USB hoặc thẻ nhớ SD có dung lượng 4 GB trở lên. Tất cả dữ liệu bị xóa khỏi thiết bị lưu trữ này khi phương tiện khôi phục được tạo, do đó sao lưu mọi tập tin từ thiết bị trước khi bạn bắt đầu.
- Một máy tính có thể truy cập Internet. Ngoài ra, ban cũng phải có quyền quản trị đối với máy tính đó.
- Bộ đổi nguồn AC dành cho máy tính. Máy tính phải được cắm vào nguồn AC trong quá trình khôi phục.
- Màn hình "HĐH Chrome bị thiếu hoặc hư hỏng" hiển thị trên máy tính của bạn. Nếu thông báo này chưa được hiển thị:
	- Bật nguồn máy tính, nhấn và giữ các phím esc+f3, sau đó nhấn nút nguồn. Máy tính khởi động lại và màn hình hiển thị thông báo "HĐH Chrome bị thiếu hoặc hư hỏng".

## Cài đặt Tiện ích Khôi phục Chromebook

Tiện ích Khôi phục Chromebook là ứng dụng được sử dụng để phục hồi hệ điều hành ban đầu và những chương trình phần mềm đã được cài đặt khi xuất xưởng. Tiện ích này có thể được cài đặt từ Cửa hàng Trang Web Chrome trên bất kỳ máy tính nào.

Để cài đặt Tiên ích Khôi phục Chromebook:

**▲** Mở Cửa hàng Trang web Chrome, tìm kiếm chrome recovery (khôi phục chrome), nhấp vào Chromebook Recovery Utility (Tiên ích Khôi phục Chromebook) trong danh sách Ứng dụng và làm theo các chỉ dẫn trên màn hình.

## Tạo phương tiện phục hồi

Phương tiện khôi phục được sử dụng để phục hồi hệ điều hành ban đầu và những chương trình phần mềm đã được cài đặt khi xuất xưởng.

Để tạo phương tiện khôi phục:

**1**. Bật nguồn máy tính có thể truy cập Internet.

 $\mathbb{R}^n$  GHI CHÚ: Ban phải có quyền quản trị đối với máy tính.

- **2**. Nhấp vào biểu tượng Launcher (Trình khởi chạy), sau đó nhấp vào All Apps (Tất cả ứng dụng).
- **3.** Trong cửa sổ Ứng dụng, nhấp vào Recovery (Khôi phục) và sau đó nhấp vào Get started (Bắt đầu).
- **4**. Làm theo các chỉ dẫn trên màn hình để tạo phương tiện khôi phục.
- **EY GHI CHÚ:** Tất cả dữ liệu và phân vùng trên phương tiện khôi phục của bạn sẽ bị xóa. Không tháo ổ đĩa flash USB hoặc thẻ nhớ SD cho đến khi quá trình này hoàn tất.

# <span id="page-25-0"></span>Khôi phục hệ điều hành Chrome

Để khôi phục hệ điều hành Chrome trên máy tính bằng phương tiện khôi phục bạn đã tạo:

- **1**. Ngắt kết nối tất cả thiết bị bên ngoài đã kết nối với máy tính của bạn, cắm dây nguồn, sau đó bật máy tính.
- **2**. Để vào chế độ khôi phục, nhấn và giữ esc+f3, rồi nhấn nút nguồn. Khi màn hình "Hệ điều hành Chrome bị thiếu hoặc hư hỏng" hiển thị, lắp phương tiện khôi phục vào máy tính của bạn. Quá trình khôi phục sẽ bắt đầu ngay lập tức.
- **3**. Chờ đợi trong khi Chrome xác minh tính toàn vẹn của phương tiện khôi phục.
- $\mathbb{P}^*$  GHI CHÚ: Nếu ban muốn hủy bỏ khôi phục trong quá trình xác minh, nhấn và giữ nút nguồn cho đến khi máy tính tắt. Không làm gián đoạn quá trình khôi phục hệ thống sau khi bước xác minh hoàn tất.
- GHI CHÚ: Nếu có thông báo lỗi xuất hiện, có thể bạn cần chay lai Tiên ích Khôi phục Chrome hoặc sử dụng ổ đĩa flash USB hoặc thẻ nhớ SD khác.
- **4**. Khi thông báo "Khôi phục hệ thống hoàn tất", tháo phương tiện khôi phục.

Máy tính khởi động với hệ điều hành Chrome đã được cài đặt lại.

# Thiết lập máy tính của bạn sau khi đặt lại hoặc khôi phục

Sau khi đặt lại hoặc khôi phục hoàn thành, thực hiện quy trình thiết lập ban đầu. Để biết chi tiết về thiết lập máy tính, truy cập<http://www.support.google.com>.

# Xóa và định dạng lại phương tiện khôi phục

Trong quá trình tạo phương tiên khôi phục, ổ đĩa flash USB hoặc thẻ nhớ SD được định dạng để sử dụng như một công cụ khôi phục. Sau khi khôi phục máy tính, bạn sẽ cần xóa phương tiên khôi phục nếu muốn sử dụng lại ổ đĩa flash USB hoặc thẻ nhớ SD để lưu trữ các tập tin. Sử dụng các bước trong mục này để xóa dữ liệu khôi phục bằng Tiện ích Khôi phục Chromebook.

- **1**. Nhấp vào biểu tượng Launcher (Trình khởi chạy), sau đó nhấp vào All Apps (Tất cả ứng dụng).
- **2**. Trong cửa sổ ứng dụng, nhấp vào Recovery (Khôi phục).
- **3**. Nhấp vào biểu tượng Settings (Thiết đặt), và sau đó nhấp vào Erase recovery media (Xóa phương tiện khôi phục).
- **4**. Chọn ổ đĩa flash USB hoặc thẻ nhớ SD bạn đã lắp, nhấp vào Continue (Tiếp tục), và sau đó nhấp vào Erase now (Xóa ngay).
- **5**. Sau khi xóa phương tiện khôi phục, nhấp vào Done (Xong) để đóng Tiện ích Khôi phục Chromebook, và sau đó tháo ổ đĩa flash USB hoặc thẻ nhớ SD.

Phương tiện đã sẵn sàng để định dạng bằng công cụ định dạng do hệ điều hành của bạn cung cấp.

# <span id="page-26-0"></span>**6** Các tài nguyên khác của HP

# Các tài nguyên khác của HP

Để xác định vị trí các tài nguyên cung cấp chi tiết sản phẩm, thông tin chỉ dẫn và nhiều hơn nữa, sử dụng bảng sau.

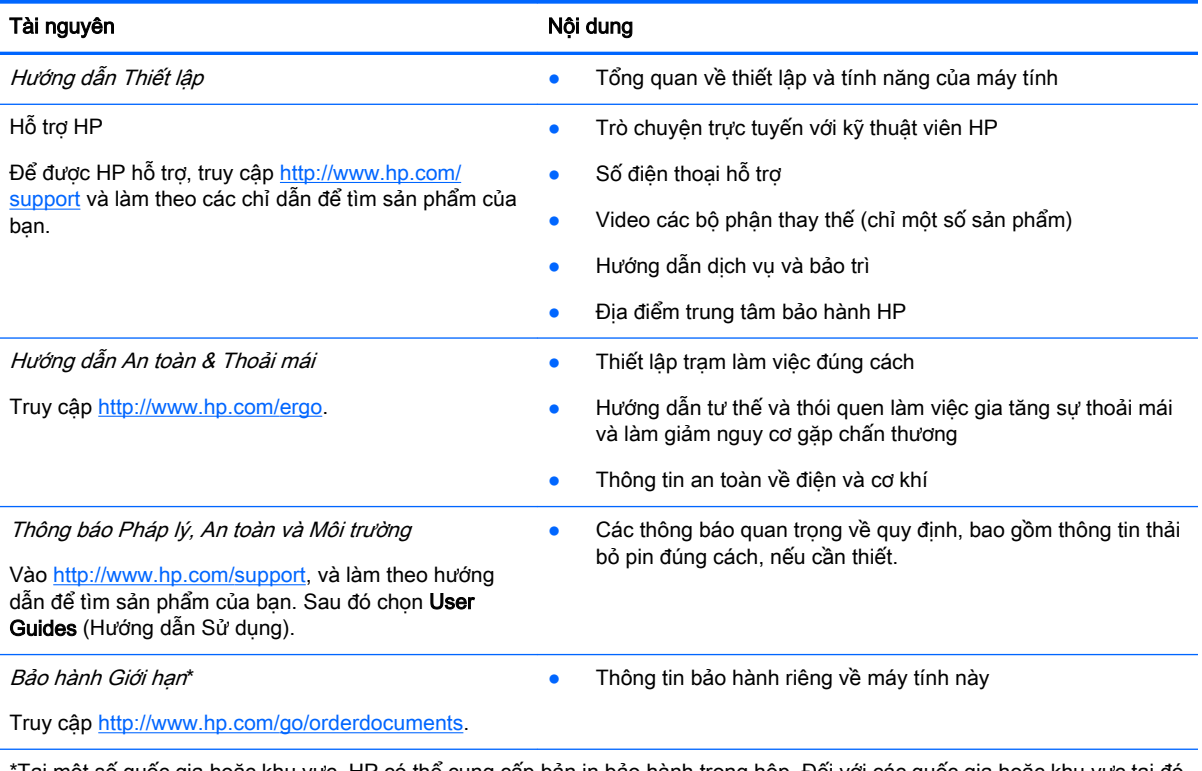

Tại một số quốc gia hoặc khu vực, HP có thể cung cấp bản in bảo hành trong hộp. Đối với các quốc gia hoặc khu vực tại đó quy định bảo hành không được cung cấp dưới dạng bản in, bạn có thể yêu cầu bản in từ [http://www.hp.com/go/](http://www.hp.com/go/orderdocuments) [orderdocuments.](http://www.hp.com/go/orderdocuments) Đối với những sản phẩm mua tại Châu Á Thái Bình Dương, bạn có thể viết thư cho HP gửi đến địa chỉ POD, PO Box 161, Kitchener Road Post Office, Singapore 912006. Bao gồm tên sản phẩm, và tên, số điện thoại, và địa chỉ bưu điện của bạn.

# <span id="page-27-0"></span>**7** Thông số kỹ thuật

# Công suất đầu vào

Thông tin nguồn điện trong phần này có thể có ích nếu bạn lập kế hoạch du lịch quốc tế với máy tính.

Máy tính hoạt động bằng nguồn DC, có thể cung cấp bằng nguồn AC hoặc DC. Nguồn điện xoay chiều phải là 100–240 V, 50–60 Hz. Mặc dù máy tính có thể dùng điện từ nguồn DC độc lập, nhưng chỉ nên dùng bộ đổi nguồn AC hay nguồn điện DC được cung cấp và chấp nhận bởi HP để sử dụng cho máy tính này.

Máy tính có thể hoạt động bằng nguồn DC trong phạm vi các thông số kỹ thuật sau. Điện áp và dòng điện vận hành thay đổi theo nền hệ thống. Điện áp và dòng điện cho máy tính của bạn nằm trên nhãn quy định.

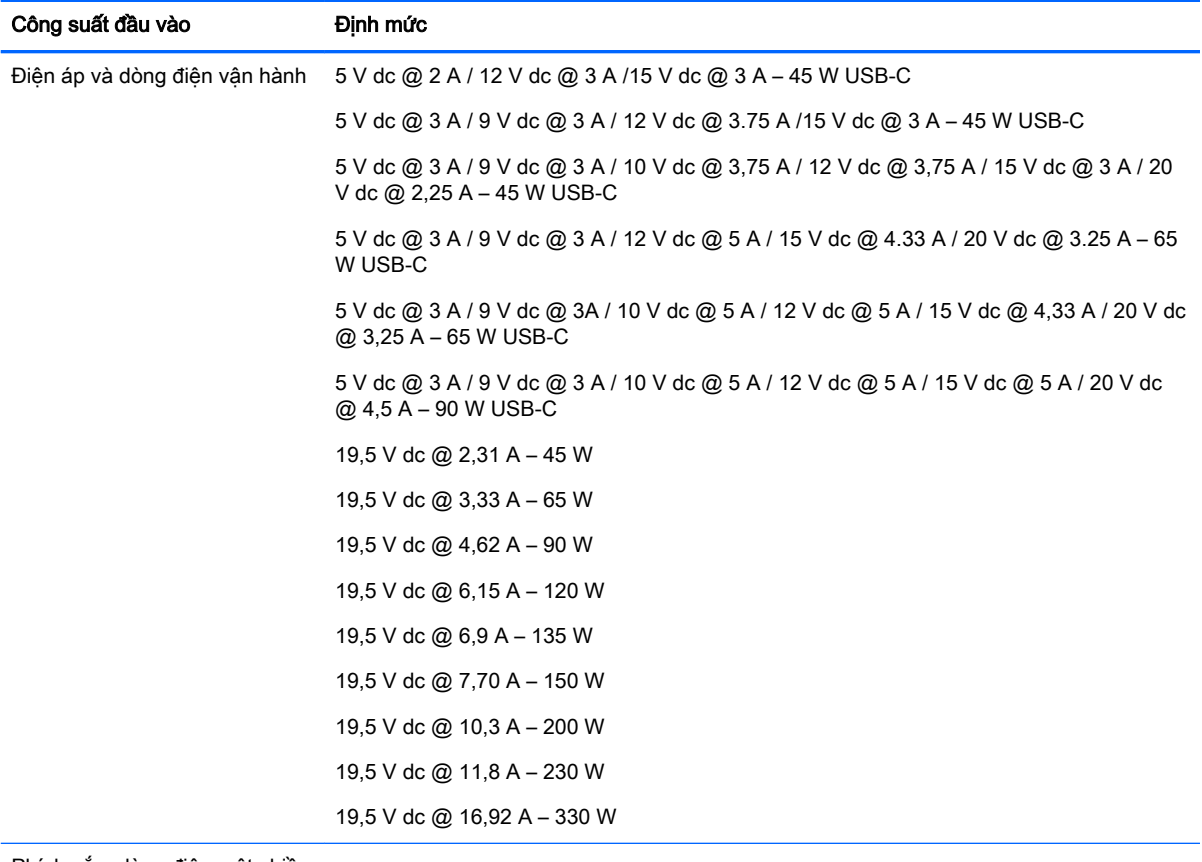

Phích cắm dòng điện một chiều của nguồn điện HP bên ngoài (chỉ một số sản phẩm nhất định)

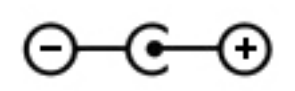

**EY GHI CHÚ:** Sản phẩm này được thiết kế cho các hệ thống nguồn điện CNTT tại Na Uy với điện áp giữa các pha không vượt quá 240 V rms.

# <span id="page-28-0"></span>Môi trường vận hành

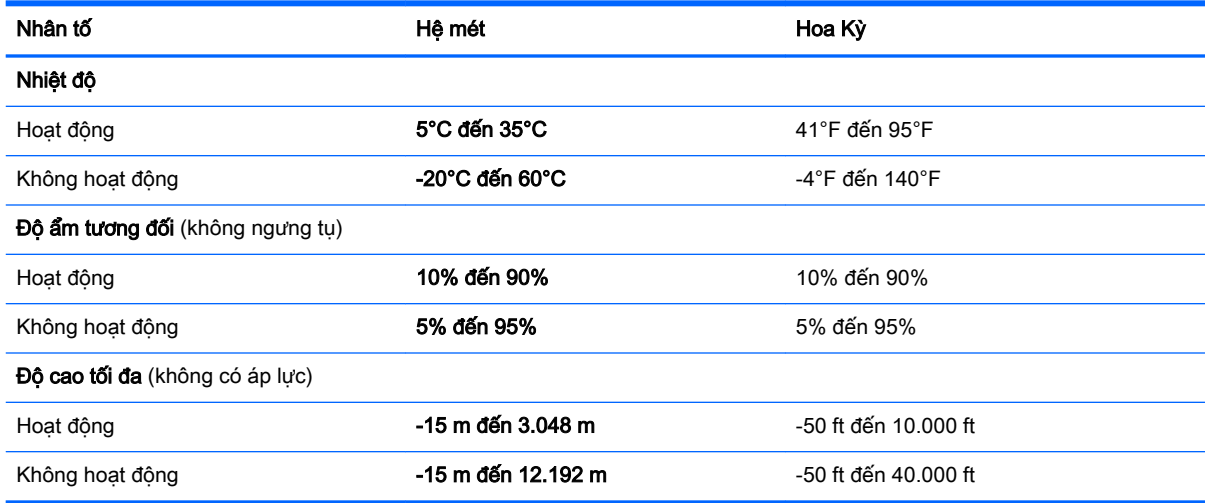

# <span id="page-29-0"></span>**8** Phóng tĩnh điện

Phóng tĩnh điện là giải phóng tĩnh điện khi 2 vật thể va chạm nhau – ví dụ: bạn bị điện giật khi đi ngang qua trên thảm và chạm vào nắm cửa kim loại.

Sự phóng tĩnh điện từ các ngón tay hoặc các chất dẫn tĩnh điện khác có thể gây hại đến các bộ phận điện tử.

Để phòng chống tổn hại cho máy tính, tổn hại cho ổ đĩa, hoặc mất thông tin, chú ý:

- Nếu các hướng dẫn tháo hoặc lắp đặt hướng dẫn bạn rút phích cắm máy tính, trước tiên cần đảm bảo máy tính được tiếp đất đúng cách.
- Bảo quản các linh kiện trong khoang chứa chống tĩnh điện cho đến khi bạn đã sẵn sàng lắp đặt.
- Tránh chạm vào pin, dây dẫn và mạch điện. Xử lý các linh kiện điện tử càng ít càng tốt.
- Sử dụng công cụ không từ tính.
- Trước khi cầm giữ các linh kiện, phóng tĩnh điện bằng cách chạm vào một bề mặt kim loại chưa sơn.
- Nếu bạn tháo một linh kiện ra, đặt nó vào trong khoang chứa chống tĩnh điện.

# <span id="page-30-0"></span>**9** Trợ năng

# Trợ năng

HP đang làm việc để tích hợp sự đa dạng, hòa nhập và công việc/cuộc sống vào kết cấu của công ty, và điều đó được phản ánh trong mọi việc chúng tôi thực hiện. Dưới đây là một số ví dụ về cách chúng tôi mang sự khác biệt vào công việc để tạo nên một môi trường hòa nhập dồn sức vào việc kết nối mọi người với sức mạnh của công nghệ trên toàn thế giới.

# Tìm kiếm các công cụ công nghệ mà bạn cần

Công nghệ có thể giải phóng tiềm năng trong con người bạn. Công nghệ hỗ trợ loại bỏ các rào cản và giúp bạn tạo sự độc lập tại nhà, tại nơi làm việc và trong cộng đồng. Công nghệ hỗ trợ giúp tăng, duy trì và cải thiện các khả năng chức năng của công nghệ thông tin và điện tử. Để biết thêm thông tin, xem [Tìm kiếm công nghệ hỗ trợ tốt nhất thuộc trang 24](#page-31-0).

# Cam kết của chúng tôi

HP cam kết cung cấp sản phẩm và dịch vụ mà Người khuyết tật có thể tiếp cận. Cam kết này giúp ủng hộ các mục tiêu về sự đa dạng của công ty chúng tôi và giúp đảm bảo mọi người đều sử dụng được các lợi ích của công nghệ..

Mục tiêu trợ năng của chúng tôi là thiết kế, sản xuất và tiếp thị các sản phẩm và dịch vụ cho mọi người (bao gồm những người khuyết tật) sử dụng độc lập hoặc sử dụng với các thiết bị hỗ trợ thích hợp.

Để đạt được mục tiêu của chúng tôi, Chính sách Trợ năng này thiết lập bảy mục tiêu then chốt nhằm hướng dẫn chúng tôi hành động với tư cách là một công ty. Tất cả quản lý và nhân viên của HP được kỳ vọng sẽ hỗ trợ các mục tiêu này và thi hành theo đúng vai trò và trách nhiệm của họ:

- Nâng cao trình đô nhân thức về các vấn đề trơ năng trong công ty của chúng tôi, và cung cấp cho nhân viên nội dung đào tạo mà họ cần để thiết kế, sản xuất, tiếp thị, và cung cấp các sản phẩm và dịch vụ có thể tiếp cận.
- Lập ra các hướng dẫn về trợ năng cho các sản phẩm và dịch vụ, và làm cho các nhóm phát triển sản phẩm chịu trách nhiệm đối với việc thực hiện các hướng dẫn này trong trường hợp khả thi về mặt cạnh tranh, kỹ thuật và kinh tế.
- Lôi kéo những người khuyết tật tham gia trong quá trình phát triển các hướng dẫn về trợ năng cũng như quá trình thiết kế và thử nghiệm các sản phẩm và dịch vụ.
- Ghi lại các tính năng trợ năng và tạo lập thông tin về sản phẩm và dịch vụ của chúng tôi được cung cấp công khai dưới hình thức có thể tiếp cận.
- Thiết lập mối quan hệ với các nhà cung cấp giải pháp và công nghệ hỗ trơ hàng đầu.
- Hỗ trợ nghiên cứu và phát triển nội bộ và bên ngoài sẽ giúp cải thiện công nghệ hỗ trợ liên quan đến sản phẩm và dịch vụ của chúng tôi.
- Hỗ trợ và đóng góp cho các tiêu chuẩn ngành và các hướng dẫn trợ năng.

# <span id="page-31-0"></span>Hiệp hội Chuyên gia Trợ năng Quốc tế (IAAP)

IAAP là một hiệp hội phi lợi nhuận dồn sức vào việc thúc đẩy lĩnh vực trợ năng thông qua mạng lưới, giáo dục và chứng nhận. Mục tiêu nhằm giúp các chuyên gia trợ năng phát triển và thăng tiến nghề nghiệp của mình và tạo điều kiện tốt hơn cho các doanh nghiệp tích hợp trợ năng vào các sản phẩm và cơ sở hạ tầng của họ.

HP là một thành viên sáng lập, và chúng tôi kết hợp tham gia cùng với các doanh nghiệp khác để thúc đẩy lĩnh vực trợ năng. Cam kết này giúp ủng hộ mục tiêu về trợ năng của công ty chúng tôi là thiết kế, sản xuất và tiếp thị những sản phẩm, dịch vụ mà người khuyết tật có thể sử dụng được một cách hiệu quả.

IAAP sẽ giúp chuyên môn của chúng tôi lớn mạnh bằng việc kết nối các cá nhân, học sinh và các doanh nghiệp trên toàn cầu để học hỏi lẫn nhau. Nếu bạn đang quan tâm đến việc tìm hiểu thêm, truy cập<http://www.accessibilityassociation.org> để tham gia cộng đồng trực tuyến, đăng ký để nhận bản tin và tìm hiểu về các tùy chon dành cho thành viên.

# Tìm kiếm công nghệ hỗ trợ tốt nhất

Mọi người, bao gồm cả những người khuyết tật hoặc bị hạn chế do tuổi, có thể giao tiếp, thể hiện bản thân và kết nối với thế giới bằng cách sử dụng công nghệ. HP cam kết nâng cao nhận thức về trợ năng trong nội bộ HP và với khách hàng và đối tác của chúng tôi. Bất cứ là phông chữ lớn đễ xem, nhận dạng giọng nói giúp bạn có thể nghỉ tay, hay là các công nghệ hỗ trợ khác nhằm giúp đỡ bạn đối phó với những tình trạng cụ thể-một loạt các công nghệ hỗ trợ khiến sản phẩm HP có thể sử dụng một cách dễ dàng hơn. Ban lưa chon như thế nào?

#### Đánh giá nhu cầu của bạn

Công nghệ có thể giải phóng tiềm năng của bạn. Công nghệ hỗ trợ loại bỏ các rào cản và giúp bạn tạo sự độc lập tại nhà, tại nơi làm việc và trong cộng đồng. Công nghệ hỗ trợ (AT) giúp tăng, duy trì và cải thiện các khả năng chức năng của công nghệ thông tin và điện tử.

Bạn có thể chọn từ nhiều sản phẩm AT. Việc đánh giá AT cho phép bạn đánh giá một số sản phẩm, trả lời các câu hỏi của bạn và tạo điều kiện cho bạn lựa chọn các giải pháp tốt nhất cho tình trạng của mình. Bạn sẽ nhận thấy các chuyên gia có đủ năng lực đánh giá AT đến từ nhiều lĩnh vực, bao gồm cả những người có giấy phép hoặc được chứng nhận trong vật lý trị liệu, trị liệu nghề nghiệp, bệnh lý học lời nói/ngôn ngữ và các lĩnh vực chuyên môn khác. Những người khác, mặc dù không có chứng nhận hoặc giấy phép, cũng có thể cung cấp các thông tin đánh giá. Bạn nên hỏi về kinh nghiệm, chuyên môn và chi phícủa các cá nhân để xác định họ có thích hợp với nhu cầu của mình hay không.

#### Trợ năng dành cho các sản phẩm HP

Các liên kết dưới đây cung cấp thông tin về các tính năng trợ năng và công nghệ hỗ trợ, nếu áp dụng được, được bao gồm trong các sản phẩm HP. Các nguồn tài liệu này sẽ giúp bạn lựa chọn các tính năng công nghệ hỗ trợ và các sản phẩm cụ thể thích hợp nhất đối với tình trạng của mình.

- HP Elite x3-Tùy chon Trợ năng (Windows 10 Mobile)
- PC HP- Tùy chon Trợ năng Windows 7
- [PC HP- Tùy chọn Trợ năng Windows 8](http://support.hp.com/us-en/document/c03672465)
- [PC HP- Tùy chọn Trợ năng Windows 10](http://support.hp.com/us-en/document/c04763942)
- [Máy tính bảng HP Slate 7-Kích hoạt Tính năng Trợ năng trên Máy tính bảng HP của bạn](http://support.hp.com/us-en/document/c03678316) [\(Android 4.1/Jelly Bean\)](http://support.hp.com/us-en/document/c03678316)
- [HP SlateBook PC-Kích hoạt Tính năng Trợ năng \(Android 4.3,4.2/Jelly Bean\)](http://support.hp.com/us-en/document/c03790408)
- <span id="page-32-0"></span>• [PC HP Chromebook-Kích hoạt Tính năng Trợ năng trên HP Chromebook hoặc Chromebox \(Hệ](http://support.hp.com/us-en/document/c03664517) điều hành Chorme) của ban
- [HP Shopping-thiết bị ngoại vi cho các sản phẩm HP](http://store.hp.com/us/en/ContentView?eSpotName=Accessories&storeId=10151&langId=-1&catalogId=10051)

Nếu bạn cần hỗ trợ thêm với các tính năng trợ năng trên sản phẩm HP của bạn, xem Liên hệ bộ phận [hỗ trợ thuộc trang 29](#page-36-0).

Những liên kết khác đến đối tác và nhà cung cấp bên ngoài có thể cung cấp hỗ trợ bổ sung:

- [Thông tin Trợ năng Microsoft \(Windows 7, Windows 8, Windows 10, Microsoft Office\)](http://www.microsoft.com/enable)
- [Thông tin trợ năng các sản phẩm của Google \(Android, Chrome, Google Apps\)](http://www.google.com/accessibility/products)
- [Các Công nghệ Hỗ trợ được sắp xếp theo loại khiếm khuyết](http://www8.hp.com/us/en/hp-information/accessibility-aging/at-product-impairment.html)
- [Các Công nghệ Hỗ trợ được sắp xếp theo loại sản phẩm](http://www8.hp.com/us/en/hp-information/accessibility-aging/at-product-type.html)
- Nhà cung cấp công nghệ hỗ trợ với các mô tả sản phẩm
- [Hiệp hội Ngành Công nghệ Hỗ trợ \(ATIA\)](http://www.atia.org/)

# Các tiêu chuẩn và pháp chế

## Các tiêu chuẩn

Mục 508 của Quy định Mua sắm Liên bang (FAR) được lập ra bởi Ủy ban Tiếp cận Hoa Kỳ để giải quyết vấn đề tiếp cận công nghệ thông tin và truyền thông (ICT) cho người khuyết tật về thể chất, giác quan hoặc nhận thức. Các tiêu chuẩn bao gồm tiêu chí kỹ thuật cụ thể cho các loại công nghệ khác nhau cũng như các yêu cầu theo hiệu năng tập trung vào các khả năng chức năng của sản phẩm được áp dụng. Tiêu chí cụ thể bao gồm các ứng dụng phần mềm và hệ điều hành, thông tin và ứng dụng trên nền tảng web, máy tính, sản phẩm viễn thông, video và đa phương tiện, và các sản phẩm khép kín độc lập.

#### Chỉ thị 376 - EN 301 549

Tiêu chuẩn EN 301 549 đã được Liên minh Châu Âu lập ra trong Chỉ thị 376 để làm cơ sở cho bộ công cụ trực tuyến dành cho việc mua sắm công các sản phẩm ICT. Tiêu chuẩn xác định các yêu cầu tiếp cận về mặt chức năng áp dụng cho các sản phẩm và dịch vụ ICT, cùng với mô tả về các thủ tục kiểm tra và phương pháp đánh giá đối với mỗi yêu cầu về trợ năng.

#### Hướng dẫn Truy cập Nội dung Web (WCAG)

Hướng dẫn Truy cập Nội dung Web (WCAG) từ Sáng kiến Truy cập Web (WAI) của W3C giúp các nhà thiết kế và phát triển web tạo ra các trang web đáp ứng tốt hơn nhu cầu của những người khuyết tật hoặc bị hạn chế do tuổi. WCAG thúc đẩy khả năng truy cập qua toàn bộ các nội dung web (văn bản, hình ảnh, âm thanh, và video) và các ứng dụng web. WCAG có thể được kiểm tra chính xác, dễ hiểu và dễ sử dụng, và cho phép các nhà phát triển web linh hoạt cho sư đổi mới. WCAG 2.0 cũng đã được chấp thuận theo [tiêu chuẩn ISO/IEC 40500:2012.](http://www.iso.org/iso/iso_catalogue/catalogue_tc/catalogue_detail.htm?csnumber=58625/)

WCAG giải quyết một cách cụ thể các rào cản mà những người khuyết tật về thị giác, thính giác, thể chất, nhận thức và thần kinh, và những người sử dụng web lớn tuổi cần đến trợ năng đã gặp phải khi truy cập các trang web. WCAG 2.0 mang đến các đặc điểm của nội dung có thể tiếp cận:

- Có thể nhân biết (ví dụ, bằng cách sử dụng văn bản thay thế cho hình ảnh, chú thích cho âm thanh, sự tương thích trình bày và độ tương phản màu sắc)
- Có thể thao tác (bằng cách sử dụng truy cập bàn phím, độ tương phản màu sắc, định giờ nhập đầu vào, tránh kẹt máy và có thể điều khiển được)
- <span id="page-33-0"></span>Dễ hiểu (bằng cách giải quyết về vấn đề dễ đọc, có thể dư đoán, và hỗ trợ nhập đầu vào)
- Mạnh mẽ (ví dụ, bằng cách giải quyết tính tương thích với các công nghệ hỗ trơ)

# Pháp chế và quy định

Trợ năng trong công nghệ thông tin và các thông tin đã trở thành lĩnh vực gia tăng tầm quan trọng về lập pháp. Mục này cung cấp các liên kết đến các thông tin về pháp chế, các quy định và tiêu chuẩn quan trọng.

- [Hoa Kỳ](http://www8.hp.com/us/en/hp-information/accessibility-aging/legislation-regulation.html#united-states)
- **[Canada](http://www8.hp.com/us/en/hp-information/accessibility-aging/legislation-regulation.html#canada)**
- [Châu Âu](http://www8.hp.com/us/en/hp-information/accessibility-aging/legislation-regulation.html#europe)
- [Vương quốc Anh](http://www8.hp.com/us/en/hp-information/accessibility-aging/legislation-regulation.html#united-kingdom)
- [Úc](http://www8.hp.com/us/en/hp-information/accessibility-aging/legislation-regulation.html#australia)
- [Trên toàn cầu](http://www8.hp.com/us/en/hp-information/accessibility-aging/legislation-regulation.html#worldwide)

#### Hoa Kỳ

Mục 508 của Đạo luật Phục hồi Chức năng định rõ rằng các cơ quan phải xác định các tiêu chuẩn áp dụng cho mua sắm ICT, thực hiện nghiên cứu thị trường để xác định tính khả dụng của các sản phẩm và dịch vụ có thể tiếp cận, và ghi lại kết quả nghiên cứu thị trường của họ. Các nguồn tài liệu dưới đây có thể giúp đáp ứng các yêu cầu Mục 508:

- [www.section508.gov](https://www.section508.gov/)
- Mua sắm có thể tiếp cân được

Ủy ban Tiếp cận Hoa Kỳ hiện đang cập nhật các tiêu chuẩn Mục 508. Nỗ lực này sẽ đề ra các công nghệ mới và các lĩnh vực khác mà các tiêu chuẩn cần phải được chỉnh sửa. Để biết thêm thông tin, vào [Mục 508 Làm mới](http://www.access-board.gov/guidelines-and-standards/communications-and-it/about-the-ict-refresh).

Mục 255 của Đạo luật Viễn thông yêu cầu sản phẩm và dịch vụ viễn thông phải có thể tiếp cận được đối với người khuyết tật. Quy định FCC bao gồm tất cả các thiết bị mạng điện thoại phần cứng và phần mềm và thiết bị viễn thông được sử dụng trong nhà hoặc văn phòng. Các thiết bị như vậy bao gồm điện thoại, điện thoại di động không dây, máy fax, máy trả lời và máy nhắn tin. Quy tắc FCC cũng bao gồm các dịch vụ viễn thông cơ bản và đặc biệt, bao gồm các cuộc điện thoại thông thường, cuộc gọi chờ, quay số nhanh, chuyển tiếp cuộc gọi, hỗ trợ thư mục do máy tính cung cấp, giám sát cuộc gọi, nhân dạng người gọi, truy tìm cuộc gọi, và quay số lặp lại, cũng như thư thoại và hệ thống phản ứng tương tác bằng giọng nói mà cung cấp cho người gọi danh sách các lựa chọn. Để biết thêm thông tin, vào [thông tin Ủy ban Truyền thông Liên bang Mục 255](http://www.fcc.gov/guides/telecommunications-access-people-disabilities).

### Đạo luật Trợ năng Truyền thông và Video Thế kỷ 21 (CVAA)

CVAA cập nhật luật truyền thông liên bang nhằm làm cho người khuyết tật tiếp cận truyền thông hiện đại, cập nhật các luật trợ năng đã được ban hành trong thập niên 1980 và thập niên 1990 để thêm vào nôi dung của các phát minh mới về kỹ thuật số, băng thông rông và điện thoại di đông. Các quy định được thi hành bởi FCC và lưu văn kiện 47 CFR Phần 14 và Phần 79.

● [Hướng dẫn FCC về CVAA](https://www.fcc.gov/consumers/guides/21st-century-communications-and-video-accessibility-act-cvaa)

Pháp chế Hoa Kỳ và các sáng kiến khác

Đạo luật Người khuyết tật Hoa Kỳ (ADA), Đạo luật Viễn thông, Đạo luật Phục hồi Chức năng và [các đạo luật khác](http://www.ada.gov/cguide.htm)

#### <span id="page-34-0"></span>Canada

Trợ năng cho người Ontario khuyết tật được ban hành nhằm phát triển và thực hiện các tiêu chuẩn về trợ năng khiến hàng hóa, dịch vụ và cơ sở vật chất có thể truy cập được dành cho người khuyết tật tại Ontario và giúp người Khuyết tật có thể tham gia vào việc phát triển các tiêu chuẩn về trợ năng. Tiêu chuẩn đầu tiên của AODA là tiêu chuẩn về dịch vụ khách hàng; Tuy nhiên, các tiêu chuẩn đối với giao thông vận tải, việc làm, thông tin và truyền thông cũng đang được phát triển. AODA áp dụng đối với Chính phủ Ontario, Hội đồng Lập pháp, mọi tổ chức lĩnh vực công được chỉ dịnh, và mọi người hoặc tổ chức cung cấp hàng hóa, dịch vụ, hoặc các cơ sở cho cộng đồng hoặc các bên thứ ba và có ít nhất một nhân viên ở Ontario; và các biện pháp tiếp cận phải được thực hiện vào hoặc trước ngày 1 tháng 1 năm 2025. Để biết thêm thông tin, vào [Đạo luật Trợ năng cho Người Ontaria Khuyết tật](http://www8.hp.com/ca/en/hp-information/accessibility-aging/canadaaoda.html) [\(AODA\)](http://www8.hp.com/ca/en/hp-information/accessibility-aging/canadaaoda.html).

### Châu Âu

Chỉ thị 376 ETSI Báo cáo Kỹ thuật ETSI DTR 102 612 của Liên minh Châu Âu: "Yếu tố Con người (HF); Các yêu cầu về trợ năng của châu Âu đối với mua sắm công các sản phẩm và dịch vụ trong lĩnh vực ICT (Chỉ thị Ủy ban Châu Âu M 376, Giai đoạn 1)" đã được ban hành.

Bối cảnh: Ba Tổ chức Tiêu chuẩn hóa Châu Âu đã thiết lập hai đội ngũ dự án song song để thực hiện các công việc được chỉ định trong "Chỉ thị 376 CEN, CENELEC và ETSI trong Hỗ trợ các Yêu cầu về Trợ năng đối với Mua sắm Công các Sản phẩm và Dịch vụ trong lĩnh vực ICT" của Ủy ban Châu Âu.

Lực lượng Đặc nhiệm về Yếu tố Con người 333 ETSI TC đã phát triển ETSI DTR 102 612. Thông tin chi tiết về các công việc được thực hiện bởi STF333 (ví dụ: điều khoản tham chiếu, đặc điểm kỹ thuật của các nhiệm vụ công việc chi tiết, kế hoạch thời gian cho công việc, bản thảo trước, danh sách các ý kiến đã nhận được và các phương tiện để liên lạc với lực lượng đặc nhiệm) có thể được tìm thấy tại Lưc lương Đặc nhiệm 333.

Các phần liên quan đến việc đánh giá chương trình thử nghiệm và sự phù hợp đã được thực hiện bởi một dự án song song, chi tiết trong CEN BT/WG185/PT. Để biết thêm thông tin, vui lòng truy cập trang web của đội ngũ dự án CEN. Hai dự án được phối hợp chặt chẽ.

- Đôi ngũ dư án CEN
- [Chỉ thị của Ủy ban Châu Âu đối với trợ năng điện tử \(PDF 46KB\)](http://www8.hp.com/us/en/pdf/legislation_eu_mandate_tcm_245_1213903.pdf)

#### Vương quốc Anh

Đạo luật Chống Phân biệt Đối xử đối với Người Khuyết tật năm 1995 (DDA) được ban hành nhằm đảm bảo rằng các trang web có thể tiếp cận cho người dùng bị mù và khuyết tật tại Vương Quốc Anh.

[Các Chính sách của Vương quốc Anh W3C](http://www.w3.org/WAI/Policy/#UK/)

#### Úc

Chính phủ Úc đã công bố kế hoạch của họ để thực hiện [Các Hướng dẫn Trợ năng Nội dung Web 2.0](http://www.w3.org/TR/WCAG20/).

Tất cả các trang web chính phủ Úc sẽ yêu cầu sự tuân thủ mức A vào năm 2012, và Double A vào năm 2015. Các tiêu chuẩn mới thay thế cho WCAG 1.0, được giới thiệu như là một yêu cầu bắt buộc đối với các cơ quan trong năm 2000.

#### Trên toàn cầu

- [Nhóm Hoạt động Đặc thù JTC1 về trợ năng \(SWG-A\)](http://www.jtc1access.org/)
- [G3ict: Sáng kiến Toàn cầu cho ICT Toàn diện](http://g3ict.com/)
- <span id="page-35-0"></span>Pháp chế về trơ năng cho người Ý
- Sáng kiến Trơ năng Web (WAI) của W3C

# Các nguồn và liên kết hữu ích về trợ năng

Các tổ chức sau đây có thể là các nguồn thông tin về khuyết tật và hạn chế liên quan đến độ tuổi.

 $\overline{B}$  **GHI CHÚ:** Đây không phải là một danh sách đầy đủ. Các tổ chức này chỉ được cung cấp cho mục đích thông tin. HP không chịu trách nhiệm cho các thông tin hoặc người liên hệ bạn có thể gặp phải trên Internet. Danh sách trên trang này không bao hàm sự chứng thực bởi HP.

# Các Tổ chức

- Hiệp hội Người Khuyết tật Hoa Kỳ (AAPD)
- Hiệp hội Chương trình Đạo luật Công nghệ Hỗ trợ (ATAP)
- Hiệp hội Khiếm thính Hoa Kỳ (HLAA)
- Trung tâm Đào tạo và Hỗ trợ Kỹ thuật Công nghệ Thông tin (ITTATC)
- **•** Lighthouse International
- Hiệp hội Người khiếm thính Quốc gia
- Liên đoàn Người Khiếm thị Quốc gia
- Hội Kỹ thuật Phục hồi Chức năng & Công nghệ Hỗ trợ Bắc Mỹ (RESNA)
- Liên hợp Viễn thông Dành cho Người Khiếm thính và Khó nghe. (TDI)
- Sáng kiến Trợ năng Web (WAI) của W3C

## Các tổ chức giáo dục

- Đại học bang California, Northridge, Trung tâm về Khuyết tật (CSUN)
- Đại học Wisconsin Madison, Trung tâm Theo dõi
- Chương trình thích nghi máy tính của đại học Minnesota

## Các nguồn dành cho người khuyết tật khác

- Chương trình Hỗ trợ Kỹ thuật ADA (Đạo luật Người Mỹ Khuyết tật)
- Mạng lưới kinh doanh & người Khuyết tật
- **EnableMart**
- Diễn đàn người Khuyết tật Châu Âu
- Mang Thu xếp Việc làm
- Kích hoạt Microsoft
- Bộ tư pháp Hoa Kỳ Hướng dẫn đối với Luật về quyền của người khuyết tật

# Các liên kết HP

#### [Mẫu liên hệ của chúng tôi](https://h41268.www4.hp.com/live/index.aspx?qid=11387)

<span id="page-36-0"></span>[Hướng dẫn về tính an toàn và thoải mái của HP](http://www8.hp.com/us/en/hp-information/ergo/index.html) 

[Kinh doanh lĩnh vực công của HP](https://government.hp.com/)

# Liên hệ bộ phận hỗ trợ

**B GHI CHÚ:** Chỉ có hỗ trợ bằng tiếng Anh.

- Những khách hàng bị khiếm thính hoặc khó nghe mà có câu hỏi nào về hỗ trợ kỹ thuật hoặc trợ năng các sản phẩm của HP:
	- Sử dụng VRS-TRS-WebCapTel để gọi (877) 656-7058 Thứ Hai đến Thứ Sáu, 6 giờ sáng đến 9 giờ tối Múi Giờ Miền Núi.
- Khách hàng bị những khuyết tật hoặc hạn chế do tuổi khác nếu có câu hỏi nào về hỗ trợ kỹ thuật hoặc trợ năng các sản phẩm HP, chọn một trong các tùy chọn sau:
	- Gọi (888) 259-5707 Thứ Hai đến Thứ Sáu, 6 giờ sáng đến 9 giờ tối, Múi Giờ Miền Núi.
	- Điền vào [Biểu mẫu liên hệ dành cho người khuyết tật hoặc bị hạn chế do tuổi.](https://h41268.www4.hp.com/live/index.aspx?qid=11387)

# <span id="page-37-0"></span>Bảng chú dẫn

### A

AT (công nghệ hỗ trợ) mục đích [23](#page-30-0) tìm kiếm [24](#page-31-0)

### Ă

ăng-ten WLAN, nhân dạng [4](#page-11-0)

#### C

camera, xác định [4](#page-11-0) các nút nguồn [5](#page-12-0) các phím thao tác [7](#page-14-0) chuyển tiếp [7](#page-14-0) cửa sổ tiếp theo [7](#page-14-0) giảm độ sáng [7](#page-14-0) giảm âm lượng [7](#page-14-0) nhận dạng [6](#page-13-0) quay lại [7](#page-14-0) tải lại [7](#page-14-0) tăng độ sáng [7](#page-14-0) tăng âm lương [7](#page-14-0) tắt tiếng [7](#page-14-0) toàn màn hình [7](#page-14-0) các thao tác trên màn hình cảm ứng cuộn bằng một ngón tay [12](#page-19-0) thu phóng bằng hai ngón tay [13](#page-20-0) trượt bằng một ngón tay [13](#page-20-0) công nghệ hỗ trợ (AT) mục đích [23](#page-30-0) tìm kiếm [24](#page-31-0) công suất đầu vào [20](#page-27-0) cổng Cổng và đầu nối nguồn USB Type-C [2](#page-9-0) Cổng USB Type-C có tính năng HP Sleep and Charge [3](#page-10-0) USB SuperSpeed [1,](#page-8-0) [3](#page-10-0) Chính sách Hỗ trợ của HP [23](#page-30-0) Cổng và đầu nối nguồn USB Type-C, nhân dang [2](#page-9-0) Cổng USB SuperSpeed, nhận dạng [1,](#page-8-0) [3](#page-10-0)

Cổng USB Type-C có tính năng HP Sleep and Charge, nhận dạng [3](#page-10-0)

#### D

du lịch với máy tính [9](#page-16-0)

### Đ

đầu đọc thẻ nhớ microSD, nhận dang [1](#page-8-0) đèn Bộ đổi nguồn AC và pin [1](#page-8-0) camera [4](#page-11-0) đầu nối, nguồn [2](#page-9-0) đầu nối nguồn nhân dạng USB Type-C [2](#page-9-0) đèn camera, nhân dạng [4](#page-11-0) đặt lại [16](#page-23-0) đánh giá nhu cầu về trợ năng [24](#page-31-0) Đèn bộ đổi nguồn AC [1](#page-8-0)

### GI

giắc âm thanh ra (tai nghe), nhận diện [1](#page-8-0) giắc âm thanh vào (micrô), nhận diện [1](#page-8-0) giắc cắm âm thanh ra (tai nghe) [1](#page-8-0) âm thanh vào (micrô) [1](#page-8-0) giắc cắm micrô (âm thanh vào), nhận diện [1](#page-8-0) giắc cắm tai nghe (âm thanh ra) [1](#page-8-0)

## H

hỗ trợ [19](#page-26-0) hỗ trợ khách hàng, trợ năng [29](#page-36-0) Hiệp hội Chuyên gia Trợ năng Quốc tế [24](#page-31-0)

### I

in [15](#page-22-0)

#### KH

khe cắm, đầu đọc thẻ nhớ microSD<sub>[1](#page-8-0)</sub> khôi phục, thực hiện [16](#page-23-0) khôi phục hệ thống phương tiên khôi phục [17](#page-24-0) Hệ điều hành Chrome [18](#page-25-0) Tiên ích Khôi phục Chromebook [17](#page-24-0)

## M

micrô bên trong, nhận dạng [4](#page-11-0) Môi trường vận hành [21](#page-28-0) Mục 508 các tiêu chuẩn trợ năng [25](#page-32-0), [26](#page-33-0)

## N

nút nguồn, xác định [5](#page-12-0)

### NG

nguồn, trợ năng [28](#page-35-0) nguồn thông tin [19](#page-26-0)

## NH

nhãn bảo trì [8](#page-15-0) chứng nhận không dây [9](#page-16-0) quy định [9](#page-16-0) số sê-ri [8](#page-15-0) Bluetooth [9](#page-16-0) WLAN [9](#page-16-0) nhãn bảo trì, xác định vị trí [8](#page-15-0) nhãn chứng nhận không dây [9](#page-16-0) nhãn Bluetooth [9](#page-16-0) nhãn WLAN [9](#page-16-0) nhận diện các khe thông gió [8](#page-15-0) nhận diện khe cắm dây cáp bảo mật [3](#page-10-0) nhận diện loa [5](#page-12-0)

### P

pin đèn [1](#page-8-0) được niêm phong bởi nhà sản xuất [14](#page-21-0) sạc [14](#page-21-0)

#### PH

phím esc [6](#page-13-0) phím esc, nhân dang [6](#page-13-0) phím thao tác chuyển tiếp [7](#page-14-0) phím thao tác cửa sổ tiếp theo [7](#page-14-0) phím thao tác giảm đô sáng [7](#page-14-0) phím thao tác giảm âm lượng [7](#page-14-0) phím thao tác quay lại [7](#page-14-0) phím thao tác tải lại [7](#page-14-0) phím thao tác tăng độ sáng [7](#page-14-0) phím thao tác tăng âm lượng [7](#page-14-0) phím thao tác tắt tiếng [7](#page-14-0) phím thao tác toàn màn hình [7](#page-14-0) phóng tĩnh điện [22](#page-29-0) phương tiện khôi phục tạo [17](#page-24-0) xóa [18](#page-25-0)

loa [5](#page-12-0) màn hình [4](#page-11-0) mặt dưới [8](#page-15-0) thiết bị WLAN [9](#page-16-0) thông tin quy định nhãn quy định [9](#page-16-0) nhãn chứng nhận không dây [9](#page-16-0)

#### TR

trợ năng [23](#page-30-0)

#### V

Vùng TouchPad, nhân dạng [6](#page-13-0)

#### S

sao lưu [16](#page-23-0) số sê-ri, máy tính [8](#page-15-0)

#### T

tên và mã số sản phẩm, máy tính [8](#page-15-0) tiêu chuẩn và pháp chế, trợ năng [25](#page-32-0) Thao tác trên TouchPad, cuộn [11](#page-18-0) Thao tác trên TouchPad và màn hình cảm ứng, gõ nhẹ [10](#page-17-0) Tiện ích Khôi phục Chromebook, cài đặt [17](#page-24-0)

#### TH

thao tác cuộn màn hình cảm ứng [12](#page-19-0) thao tác cuộn TouchPad [11](#page-18-0) thao tác gõ nhẹ [10](#page-17-0) thao tác màn hình cảm ứng phóng to thu nhỏ bằng hai ngón tay [13](#page-20-0) thao tác trượt màn hình cảm ứng [13](#page-20-0) thành phần cạnh bên phải [1](#page-8-0) cạnh bên trái [3](#page-10-0)